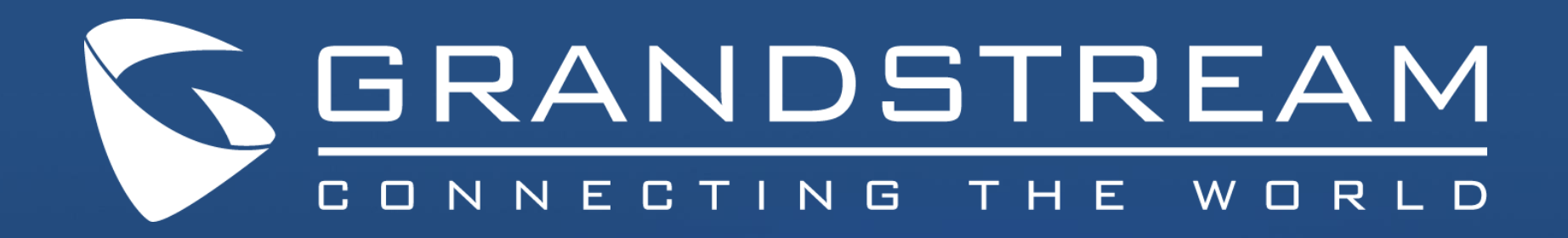

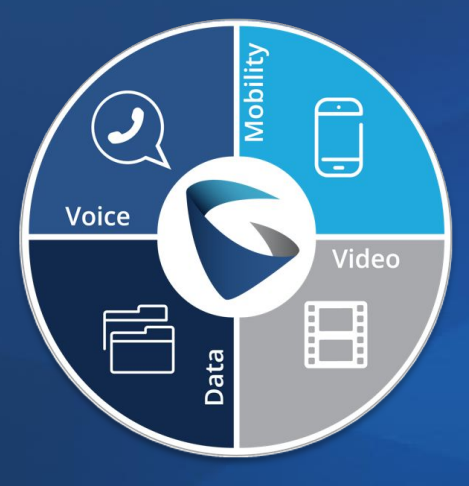

# UCM6000 & GXP Phones Bundle Solutions

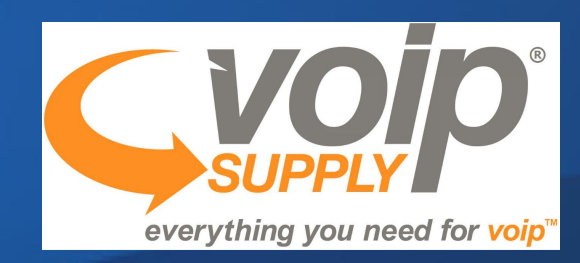

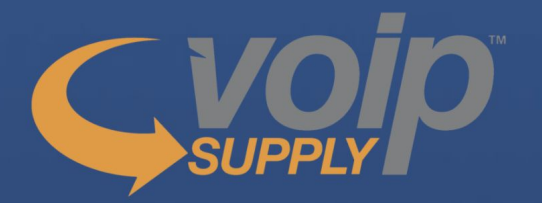

- **• Founded in 2002**
- **• 30+ employees**
- **• Over 125,000 customers worldwide**

#### **Office: Amherst, New York Contact Us: 1-800-398-VoIP**

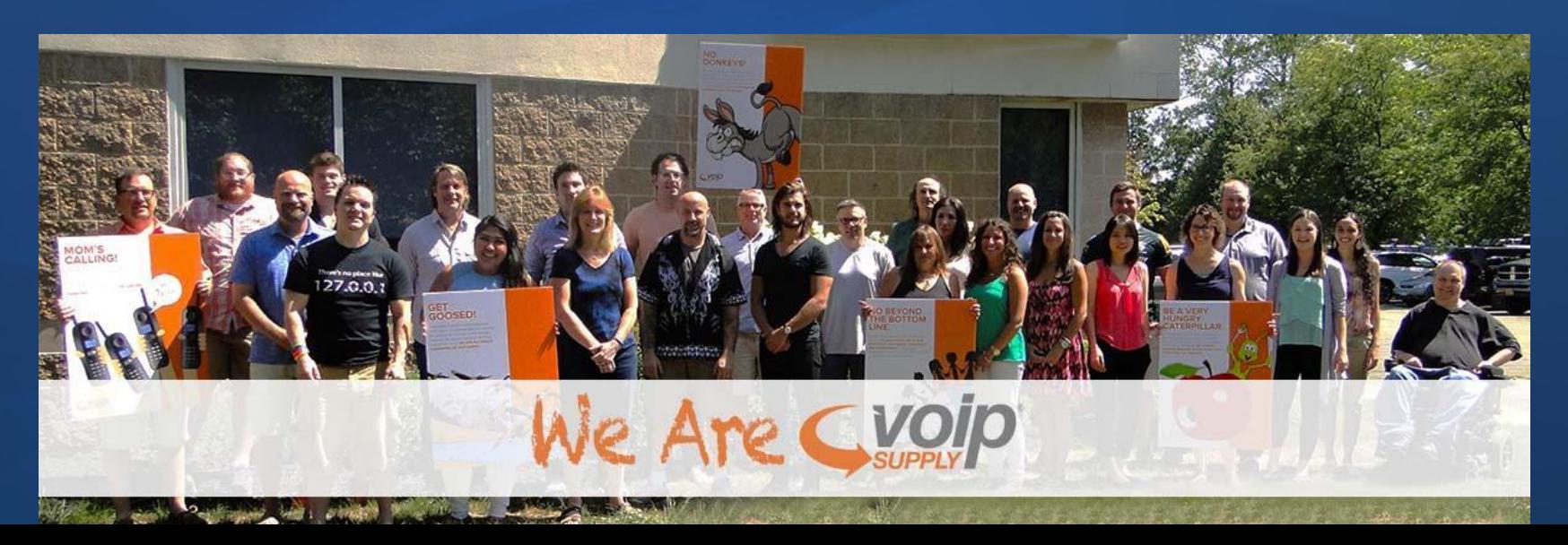

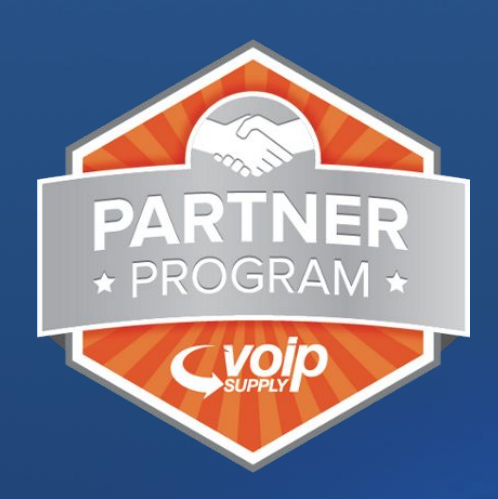

Since 2002 VoIP Supply has delivered unparalleled service and expertise to over 125,000 customers worldwide.

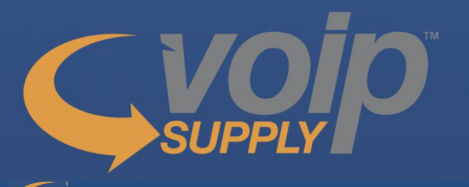

#### **NEW** VoIP Rental Program

our Device as a Service (DaaS) rental program gives your customers the widest variety of VoIP Products for a low monthly payment!

#### Hardware

featuring over 60 manufacturers that offer over 16,000 products

#### Experts on Your Side

the most qualified professionals become your extended team!

#### CloudSpan MarketPlace

a single place to shop various VoIP service providers - finding the perfect match for your client's diverse business needs

#### Fulfillment

provisioning and professional services from multiple warehouse locations in North America; providing real-time access to manage your projects from order through delivery

#### Refresh & Reclaim

offering certified reconditioned devices at a fraction of the cost plus offering an outlet for selling off used and excess VoIP equipment

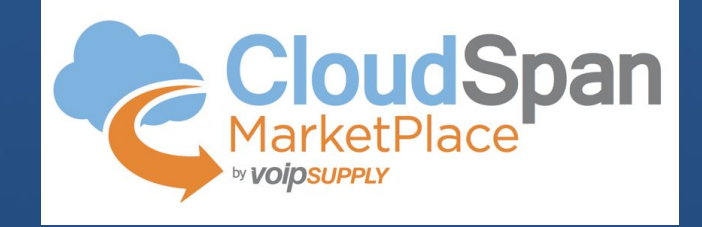

#### **The Simplest way to sell cloud services & make \$**

- **1. Sign VoIP Supply's CloudSpan Reseller Agreement**
- **2. Introductions & training w/CloudSpan vendors**
- **3. Leverage resources for marketing & quoting**
- **4. Cash your commission checks!**

#### **Benefits of CloudSpan**

- **● No quotas/commitment levels**
- **● Best in class commissions and spiffs/incentives**
- **● Sell hardware + services**
- **● Programs for single person through SMB to enterprise**
- **● Commissions grow as your business grows, higher than if you go direct**

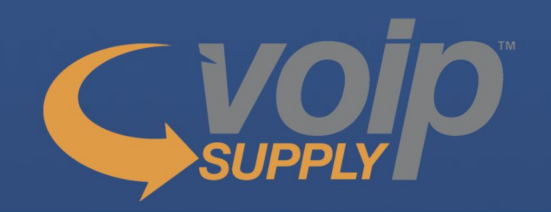

#### Become a VoIP Supply Partner

 **Call or Email Joe Shanahan at (***716) 531- 4316 jshanahan@voipsupply.com*

- o Complete partner program agreements & paperwork
- o Create an Onboarding Game Plan with your Account Representative (Training & Equipping your Team)
- o Marketing & Sales Collateral <https://www.voipsupply.com/partner-portal-home-page/>
- o Opportunity Support Consulting & Solution Design, Proposal/Pricing

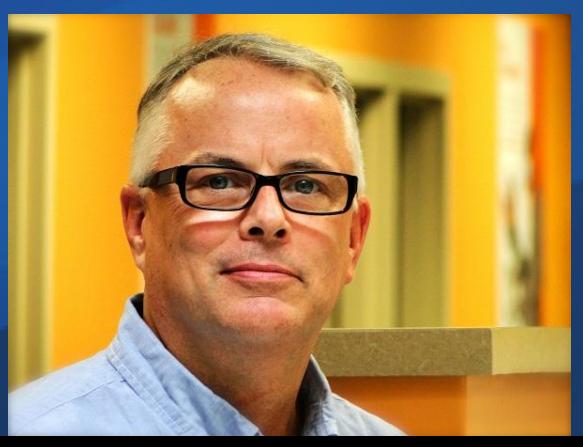

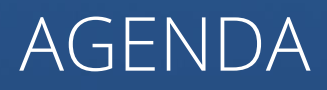

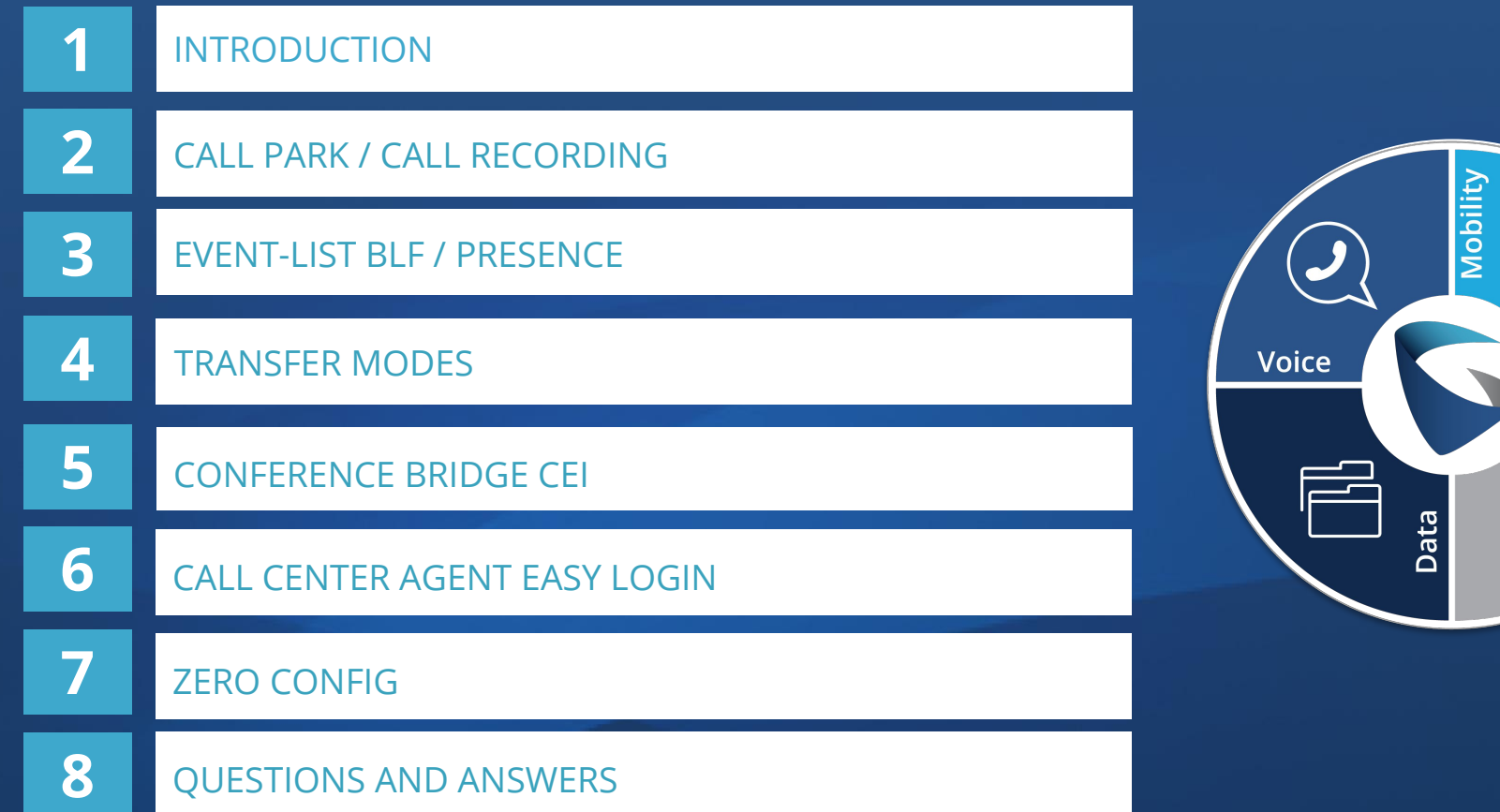

 $\bigoplus$ 

H

Video

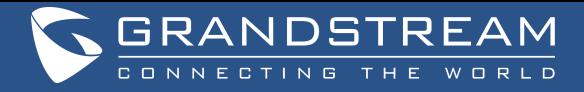

#### Grandstream's Long History of Open Source

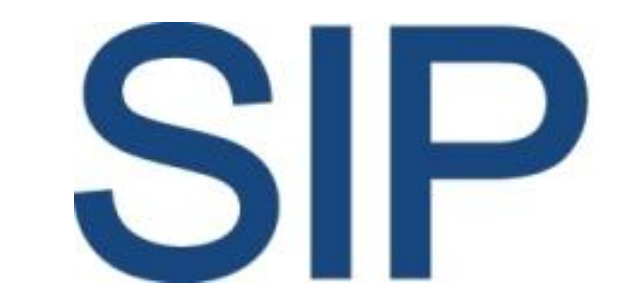

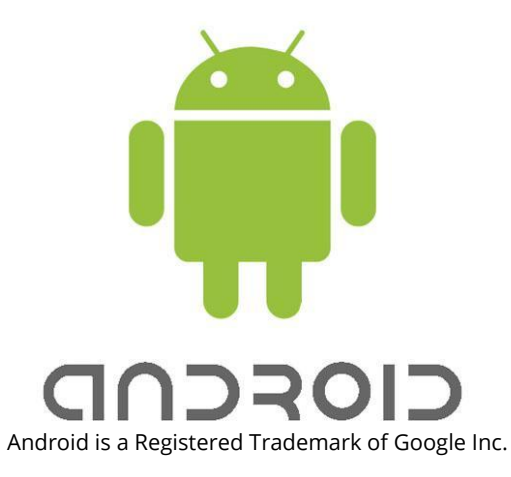

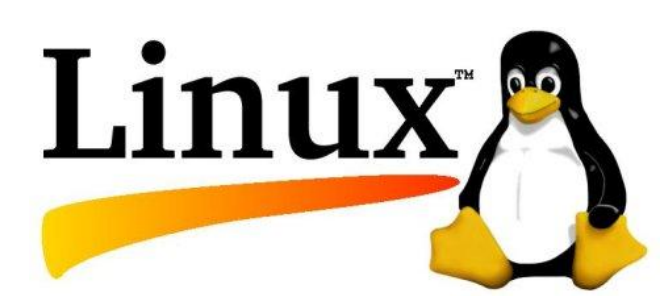

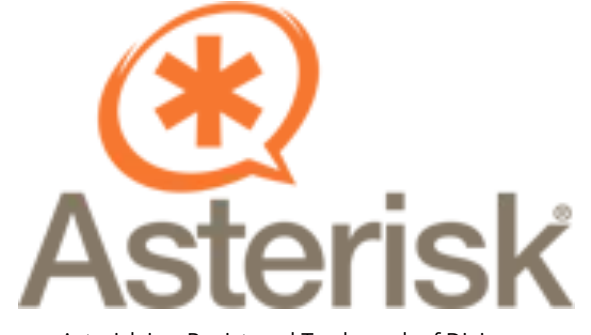

Asterisk is a Registered Trademark of Digium

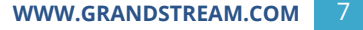

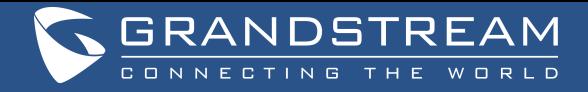

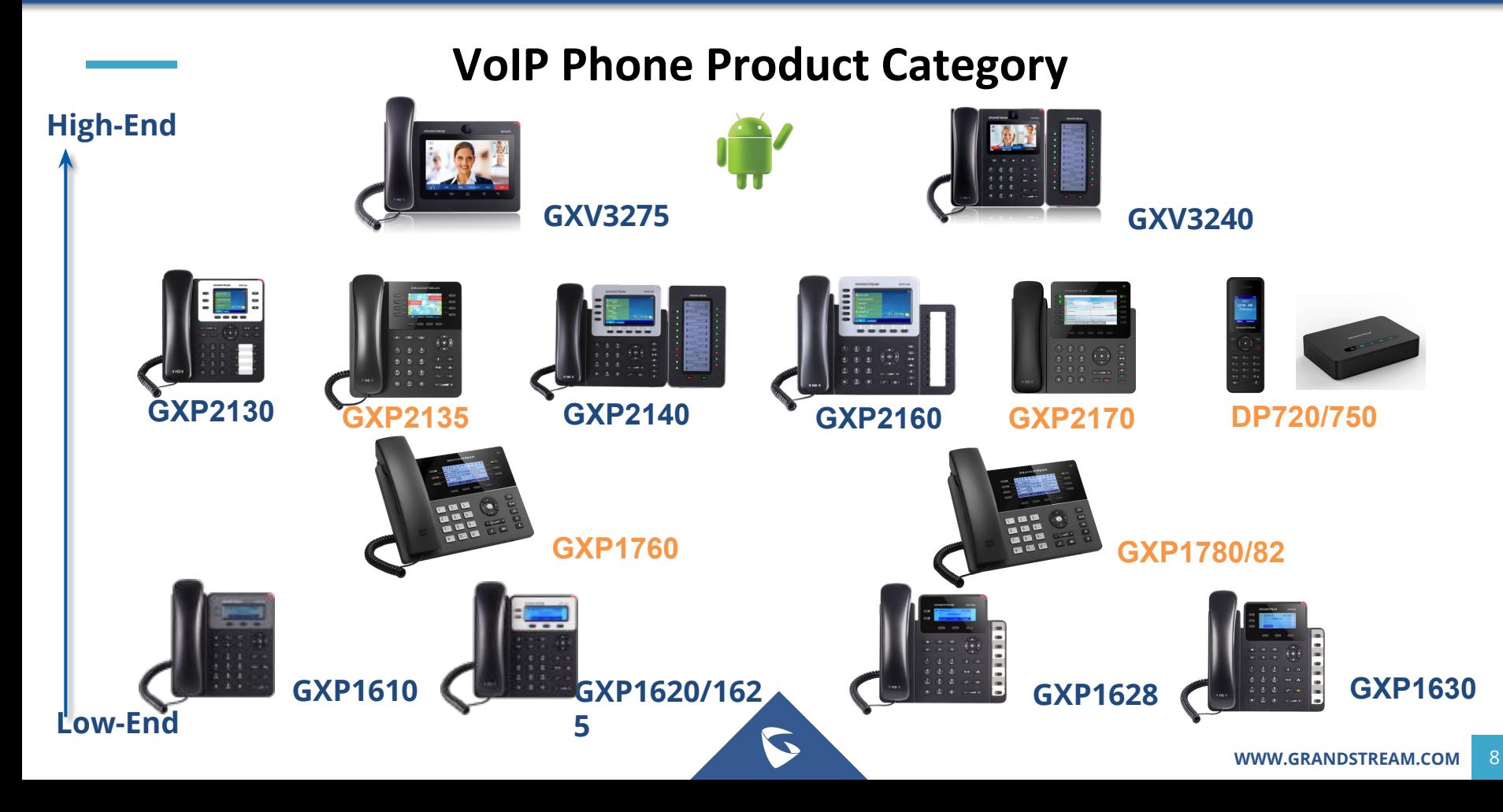

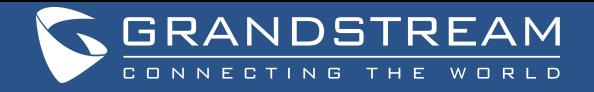

# **UCM6200 series IP PBX Appliance**

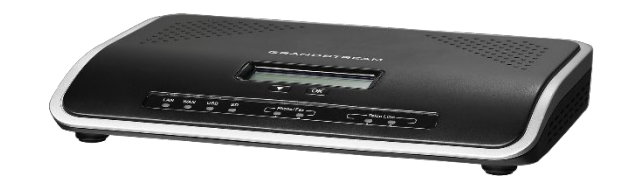

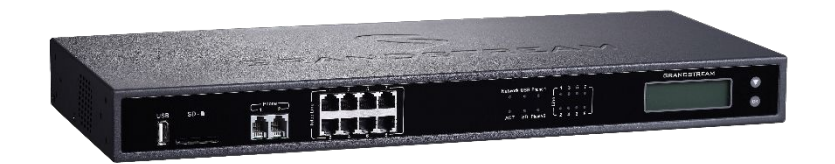

- 2/4/8 FXO trunk port models, 2 FXS ports with lifeline capability.
- Up to 100 concurrent calls and up to 32 conference attendees
- Up to 800 SIP endpoints and up to 50 SIP trunk accounts
- Dual Gigabit network ports, integrated PoE, USB and SD ports
- Zero Configuration endpoint provisioning and no licensing fees

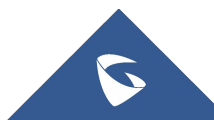

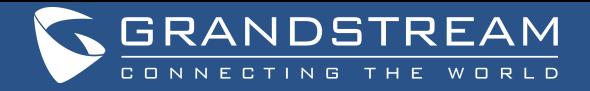

# **UCM6200 series Enhanced Features**

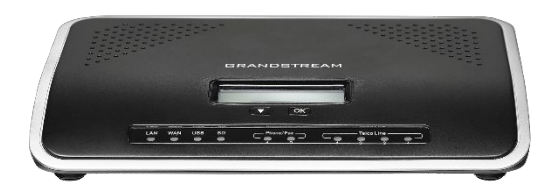

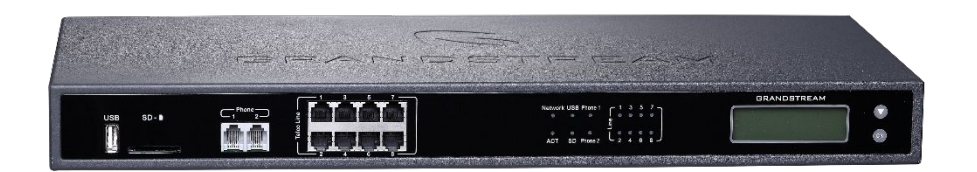

- Up to 100 concurrent calls and up to 32 conference attendees
	- 50 concurrent calls UCM6202
	- 75 concurrent calls UCM6202
	- 100 concurrent calls UCM6208
- Up to 800 SIP endpoints
- Dual-core 1GHz processor, 1GB RAM for enhanced capacity and speed
- Three sizes UCM6202, 6204 and 6208

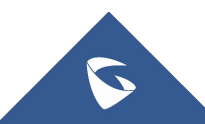

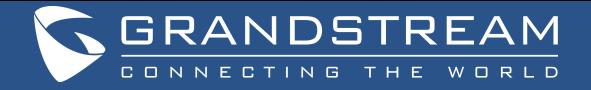

# **UCM6510 IP PBX Appliance**

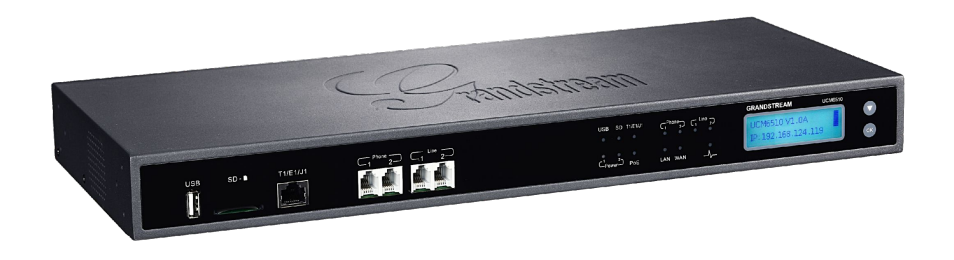

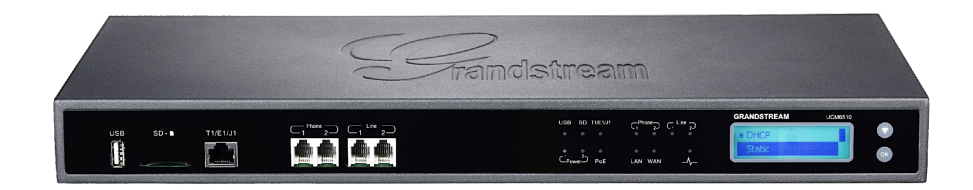

- **• E1/T1/J1 Interface**
- **• 2 PSTN trunk FXO ports, 2 FXS ports** with lifeline capability
- Up to **2000 SIP endpoints** and up to **50 SIP trunk** accounts
- **• Dual Gigabit** network ports, integrated **PoE,**  USB and SD ports
- Zero Config endpoint provisioning and no licensing fees

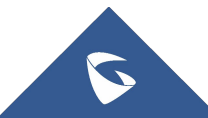

# **Call Management**

#### *Call Park*

This feature allows you to place a call on hold, so it can be retrieved from another phone in the system.

To use Call Park: if you are on an active call at your phone, you can park the call in 3 ways:

- Press #72 and the call will be parked.
- Initiate a blind transfer then dial 700 to park the call.
- Press the MPK button configured with call park extension lot

You can retrieve the call in another room or someone else on another phone in your system can then dial the call park extension to retrieve the call.

If the call is not retrieved after the timeout, it will ring back the phone that parked it.

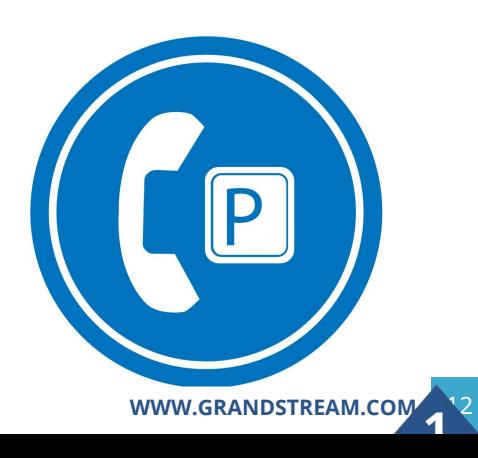

# **Call Management**

#### *Call Park*

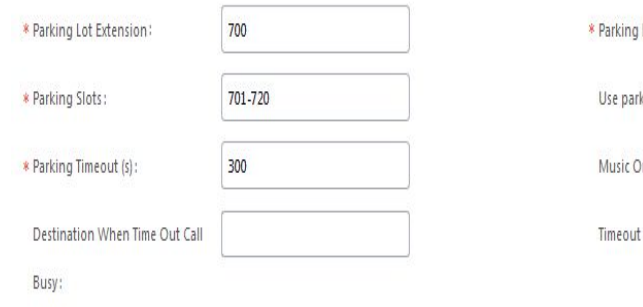

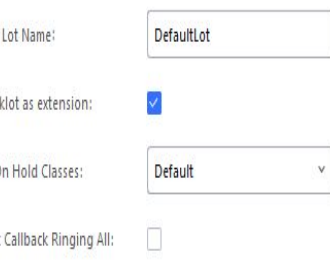

S

#### Feature Codes

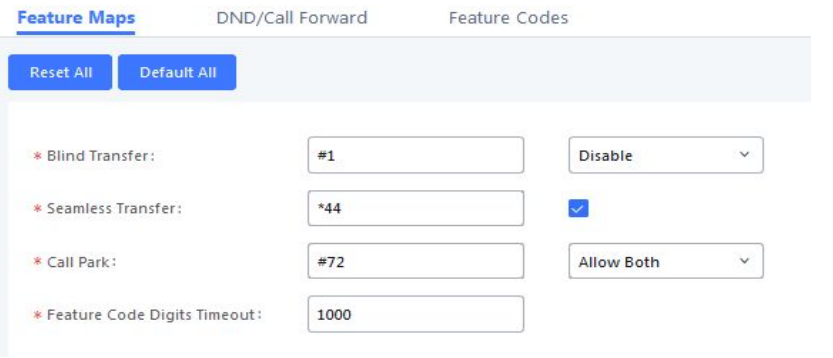

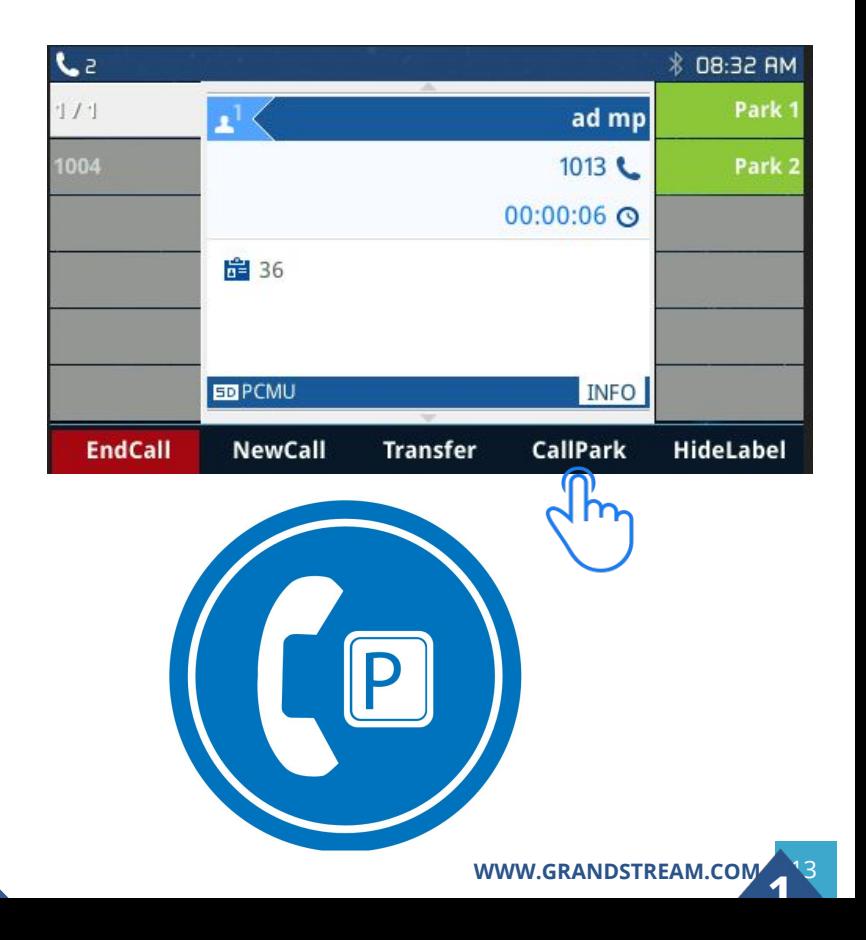

*Call Recording*

- Recording length can be extended via USB flash drive
- Recording files are way format and can be played and downloaded from UCM6XXX series web GUI
- Automatic recording can enable for specific extensions, ring groups, call queues, conference rooms, trunks.

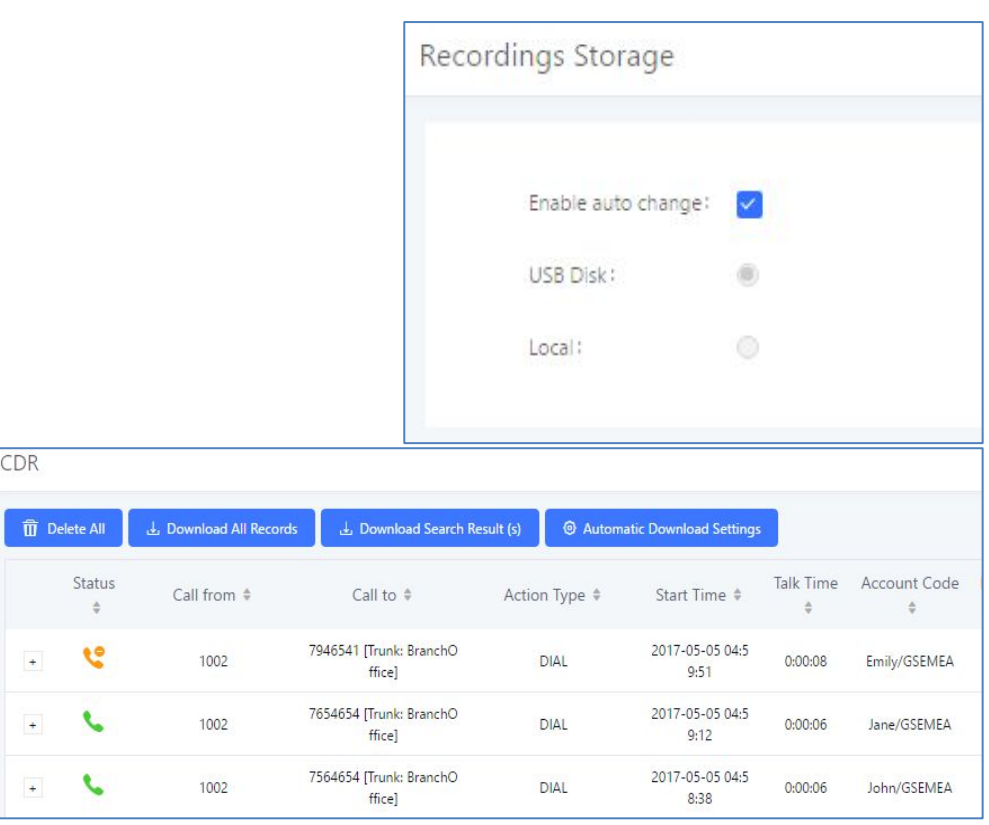

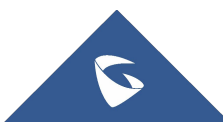

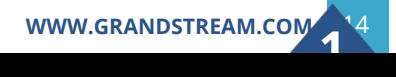

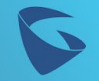

#### *Call Recording*

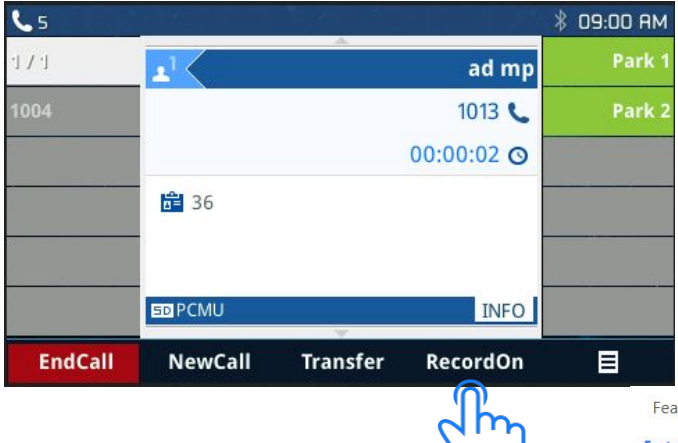

#### 4 Session Initiation Protocol (INVITE)

- P Request-Line: INVITE sip:1005@192.168.22.174:5060 SIP/2.0
- <sup>4</sup> Message Header
	- ▷ Via: SIP/2.0/UDP 192.168.22.119:5060;rport;branch=z9hG4bKPj9068ead4-aaac-46c7-9ca5-5b911b96c175
	- P From: "1013" <sip:1013@192.168.22.119>;tag=afb4dd78-4e1e-49b8-a481-68f17947331d
	- ▷ To: <sip:1005@192.168.22.174>
	- ▷ Contact: "1013" <sip:1013@192.168.22.119:5060>
		- Call-ID: 119f55d6-0b21-4a09-b866-6fa72e78ff03
	- CSeq: 29345 INVITE
		- Allow: OPTIONS, INFO, SUBSCRIBE, NOTIFY, PUBLISH, INVITE, ACK, BYE, CANCEL, UPDATE, PRACK, REFER, MESSAGE, REGISTER Supported: 100rel, timer, replaces, norefersub
		- Session-Expires: 1800
		- $Min-SF: 90$
	- X-UCM-AudioRecord: \*3
	- X-UCM-CallPark: #72
	- > Remote-Party-ID: "1013" <sip:1013@192.168.22.119>;privacy=off;screen=no
		- Max-Forwards: 70
	- User-Agent: Grandstream UCM6510V1.2A 1.0.17.10
	- Content-Type: application/sdp
	- Content-Length: 388

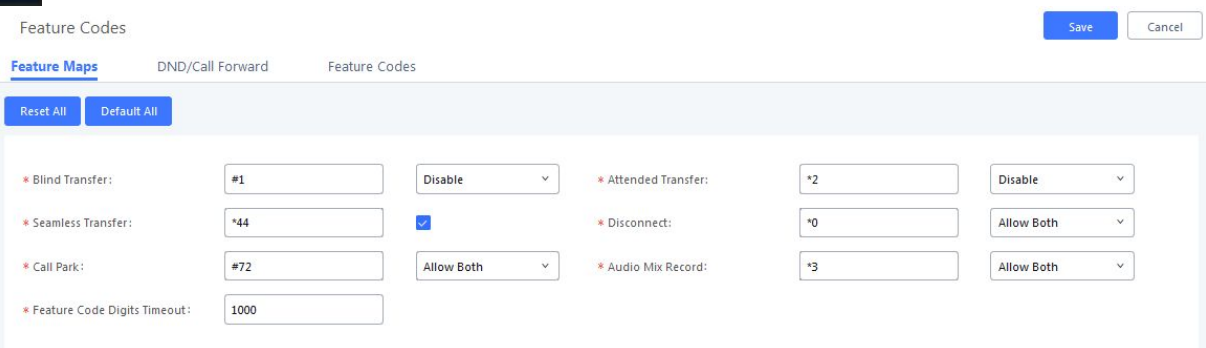

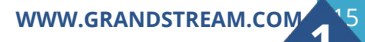

#### **Eventlist BLF**

- UCM allows up to 20 endpoints to subscribe on the single resource list.
- UCM automatically assigns the BLF extensions into the available MPKs/VMPKs slots when Auto Provision Eventlist BLF is enabled on the phone

**Auto Provision Eventlist BLFs** 

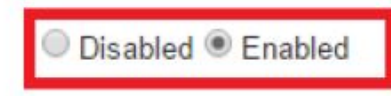

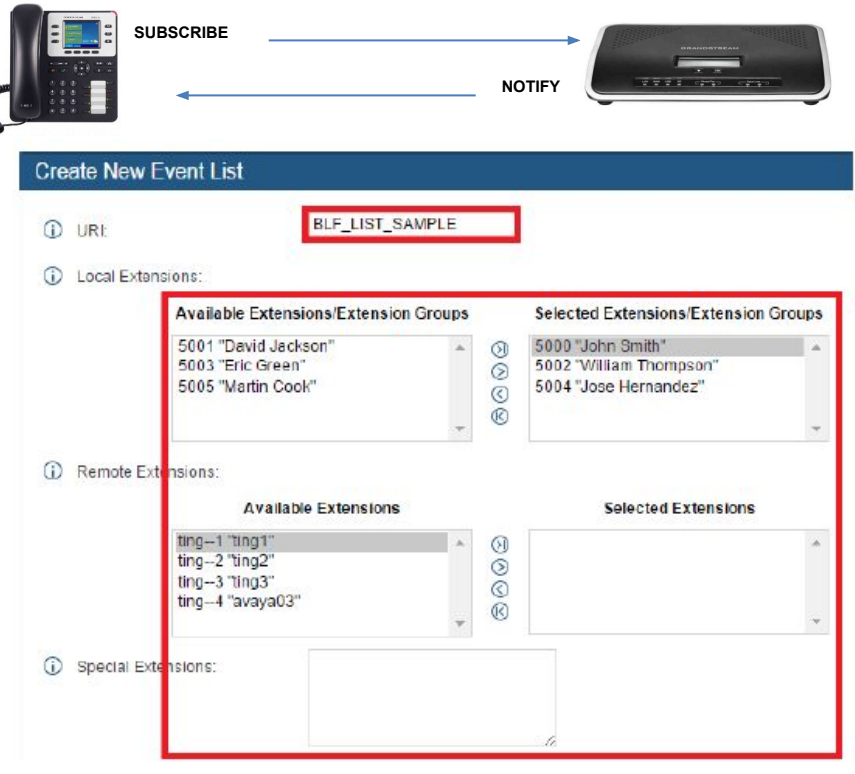

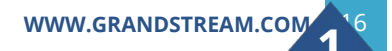

#### *SIP Presence*

- SIP Presence is a feature available to phones with programmable keys such as Multi-Purpose Keys (MPKs) that allows them to monitor the service status of assigned extensions.
- A phone would send a SIP SUBSCRIBE message to the UCM to check for changes in the status of specified extensions, and the UCM would return the status of those extensions in a SIP NOTIFY message back to the phone.

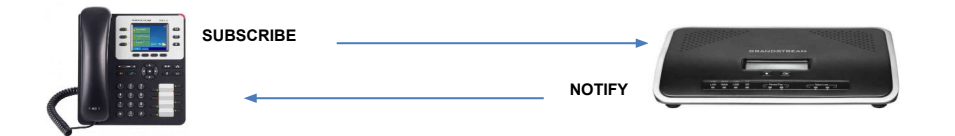

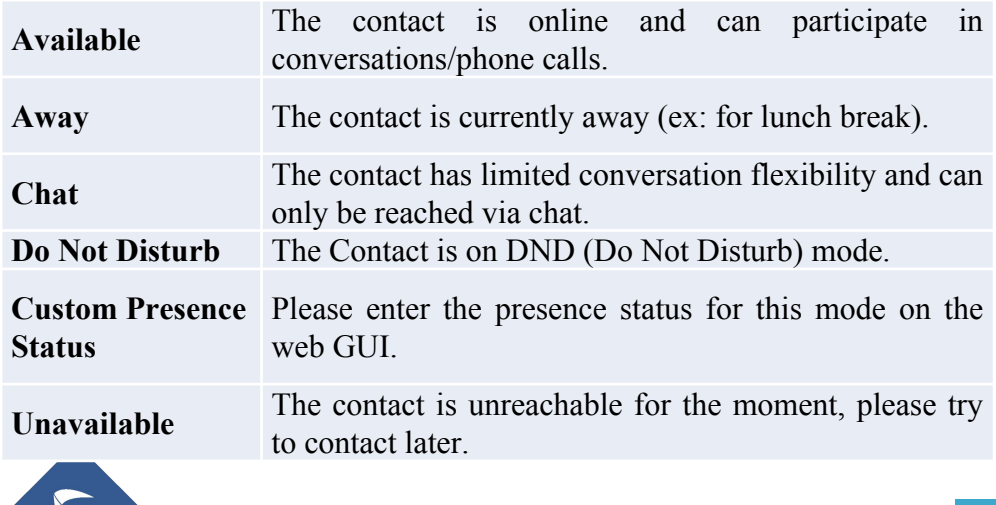

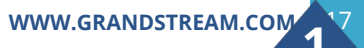

# **Call Management**

#### *Call Transfer*

Call Transfer allows a user to transfer calls to another phone. Our UCM supports 3 types of Transfer :

- Blind Transfer : Blind Transfer involves passing a call without notifying the recipient
- Attended Transfer : Blind Transfer involves passing a call by notifying the recipient, first hold initial call then call recipient while first call is waiting, then connect the 2 calls.
- Seamless Transfer : Seamless Transfer allows user to perform blind transfer using UCM feature code without having music on hold presented during transfer process.

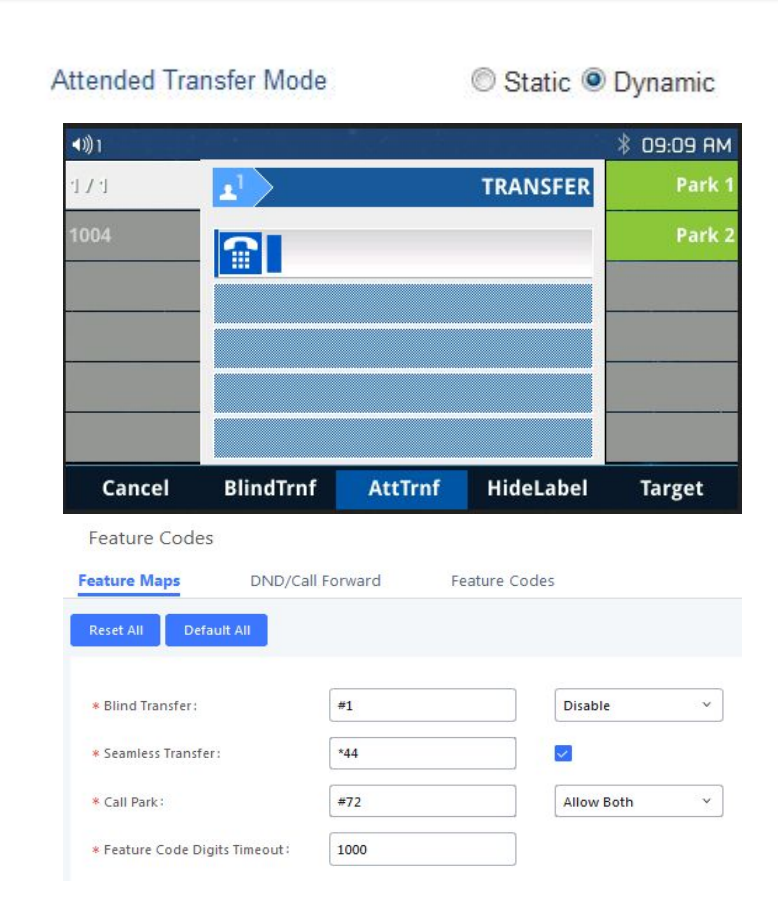

**[WWW.GRANDSTREAM.COM](http://www.grandstream.com/)** 

#### *Conference*

Conference Bridge feature allows to have several people participating in call. Different Conference Bridges can be defined on UCM6XXX and have following main features:

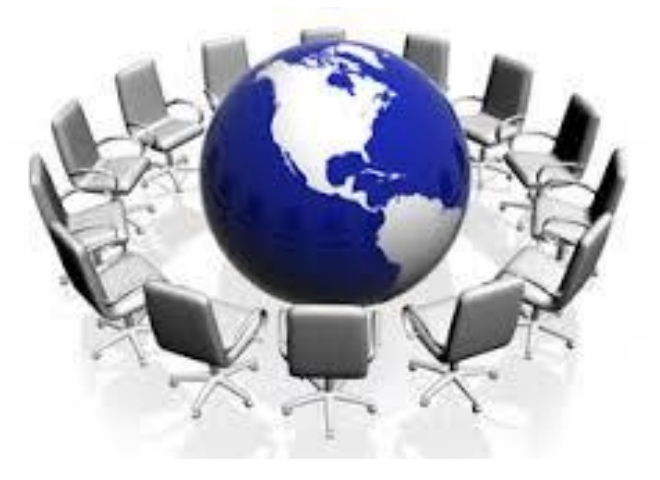

#### ❑ Public or Private

- ❑ Recording Option
- ❑ Bridging of Multiple Parties
- ❑ Caller Menu
- ❑ User Invite
- ❑ Caller Announcements

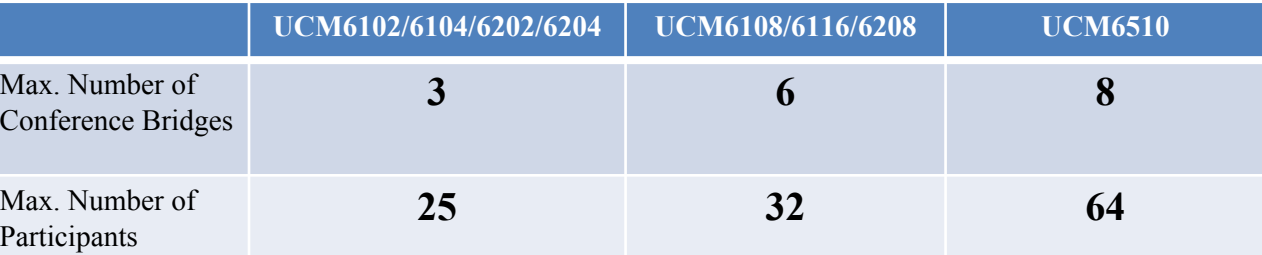

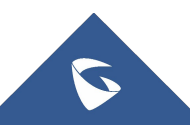

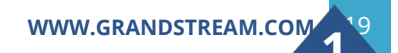

#### *Conference*

CEI allows users to monitor the conference call activity from the LCD screen of the GXP phone

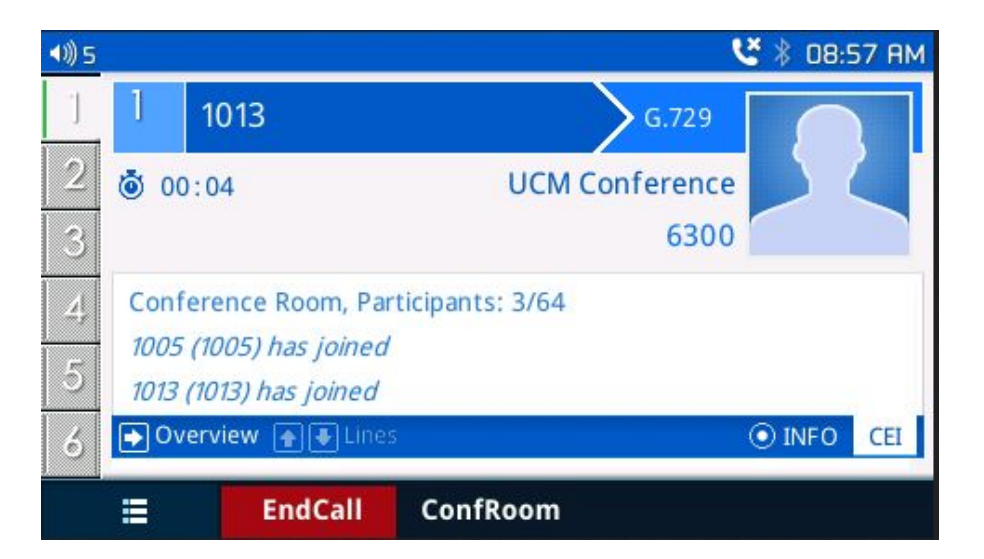

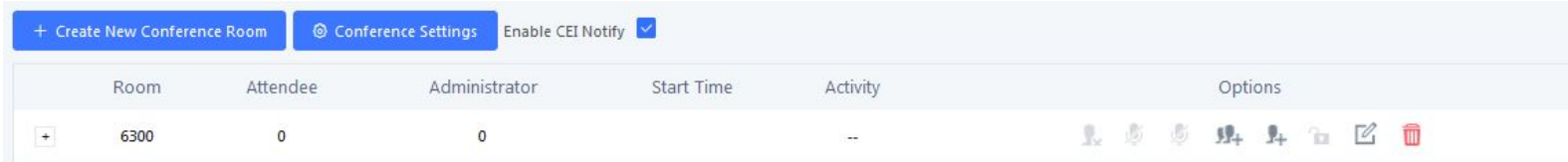

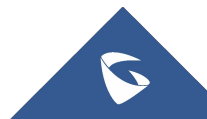

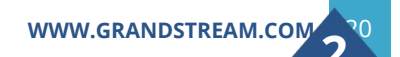

#### *Call Center*

UCM supports lightweight call center features including virtual queue, switchboard and position announcement, allowing the callers to know their position on the call queue and giving them the option to either stay on the line waiting for their turn or activate a callback which will be initiated by the UCM one an agent is free.

- ❑ Virtual Queue.
- Call Queue position announcement
- ❑ Call Queue Statistics
- ❑ Switchboard for all agents

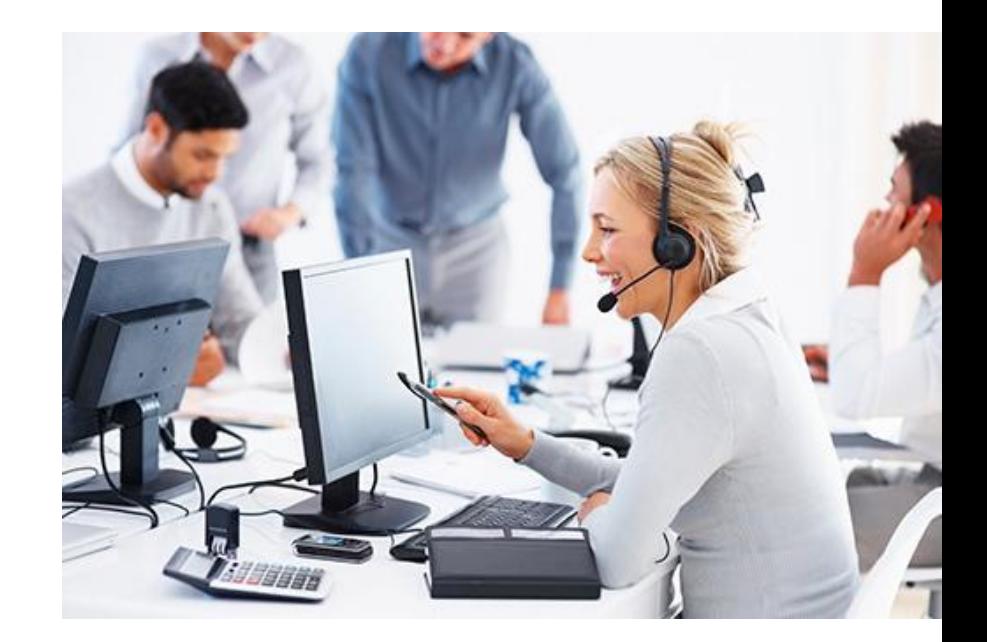

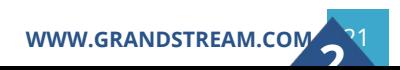

#### *Call Center –Web Based Call Center*

- **-A new Web based Call Center** solution, it provides every user a bird-view into the phone system
- ▪Extensive call control and visibility features
- **-Checking the extension status in** real-time
- ▪Adjust the agents in queue and monitor/transfer/hang up the call on web

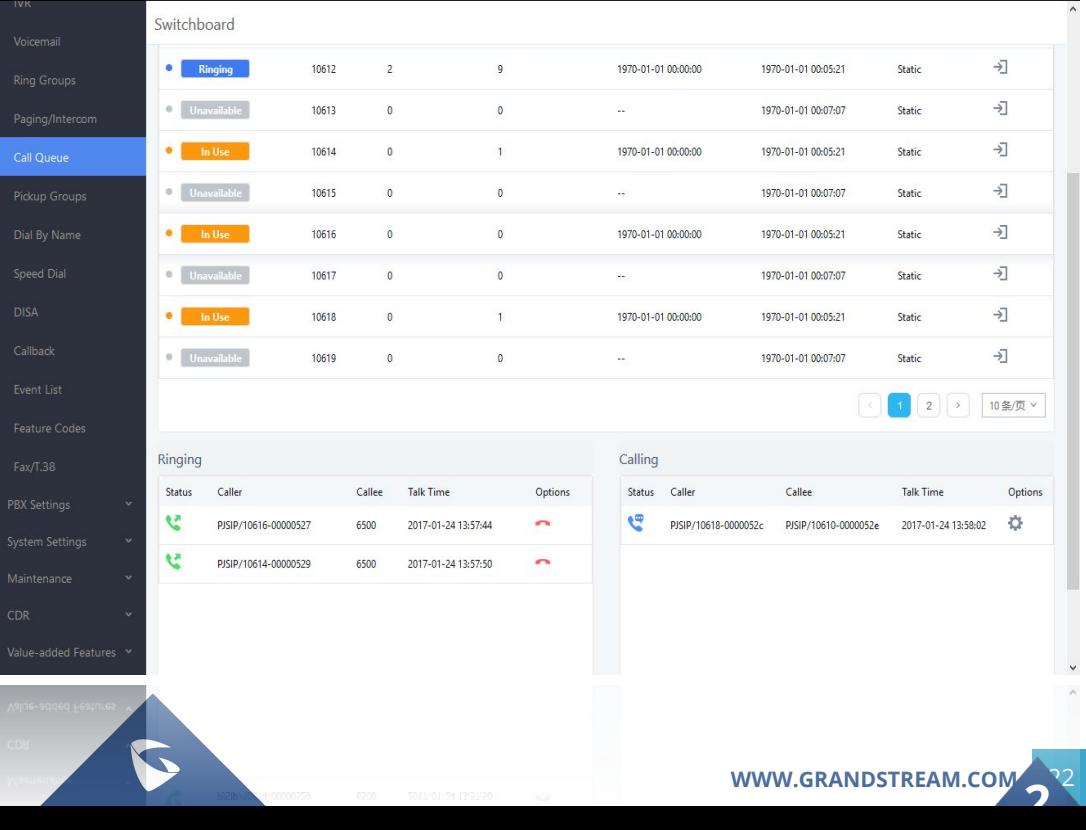

#### *Call Center – Call Queues Agents*

❑ Call queue Agents are members defined to answer the queue calls. Agents can be either static or dynamic. ❑ Agent Easy Login

Enable Agent Login:

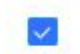

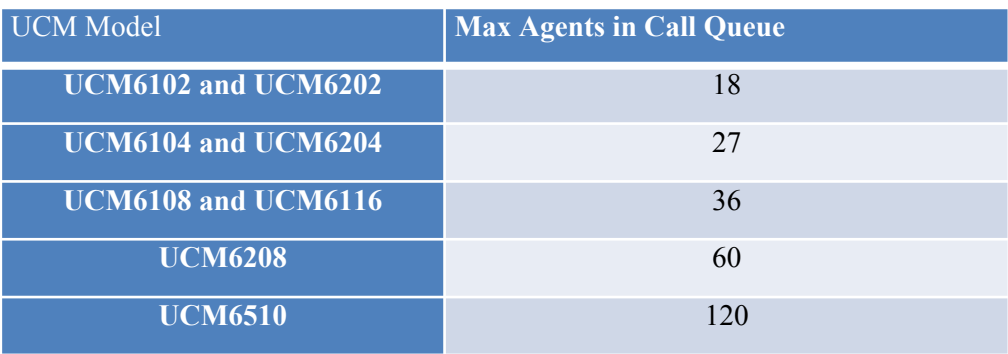

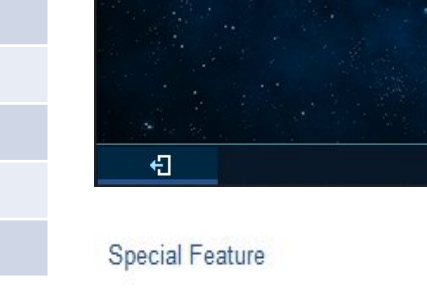

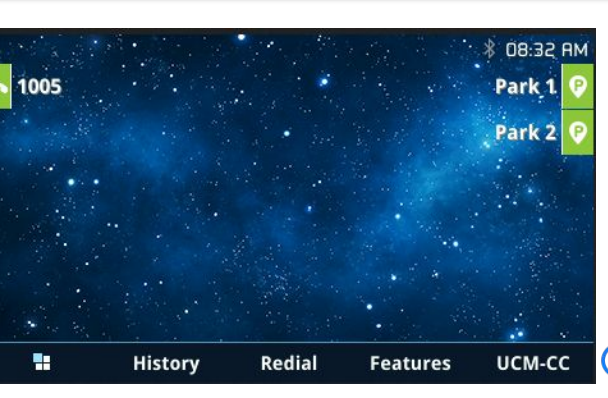

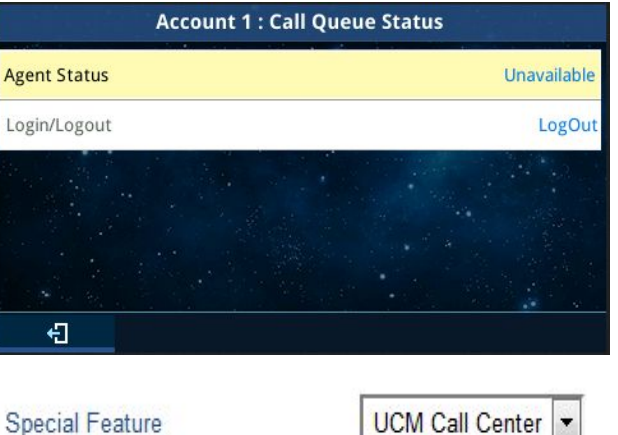

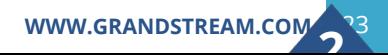

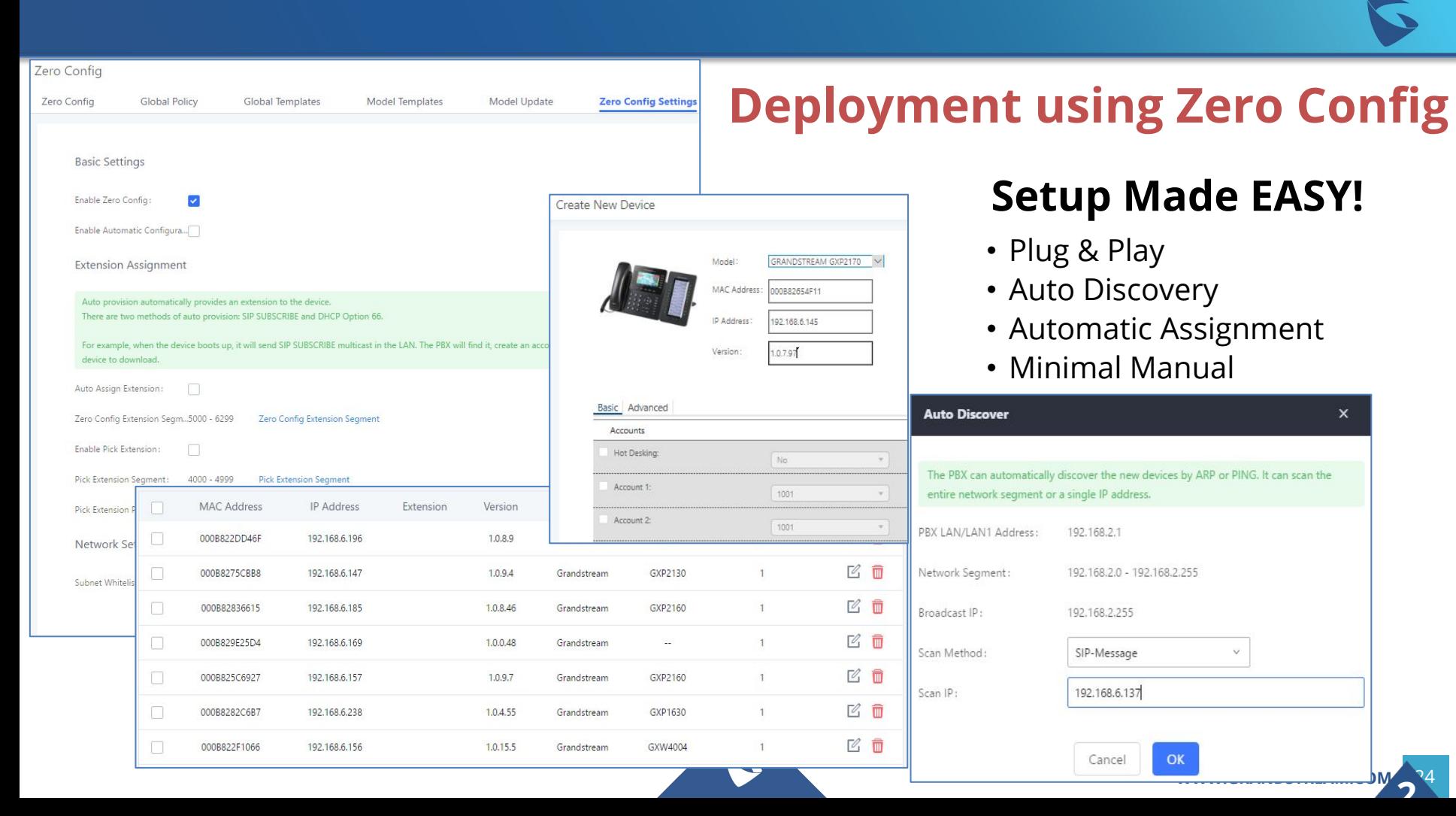

*Zero Config – Mechanism*

Three methods for the "interaction" between SIP End Device and the UCM:

**• SIP SUBSCRIBE**

**• Option 66** (route mode only)

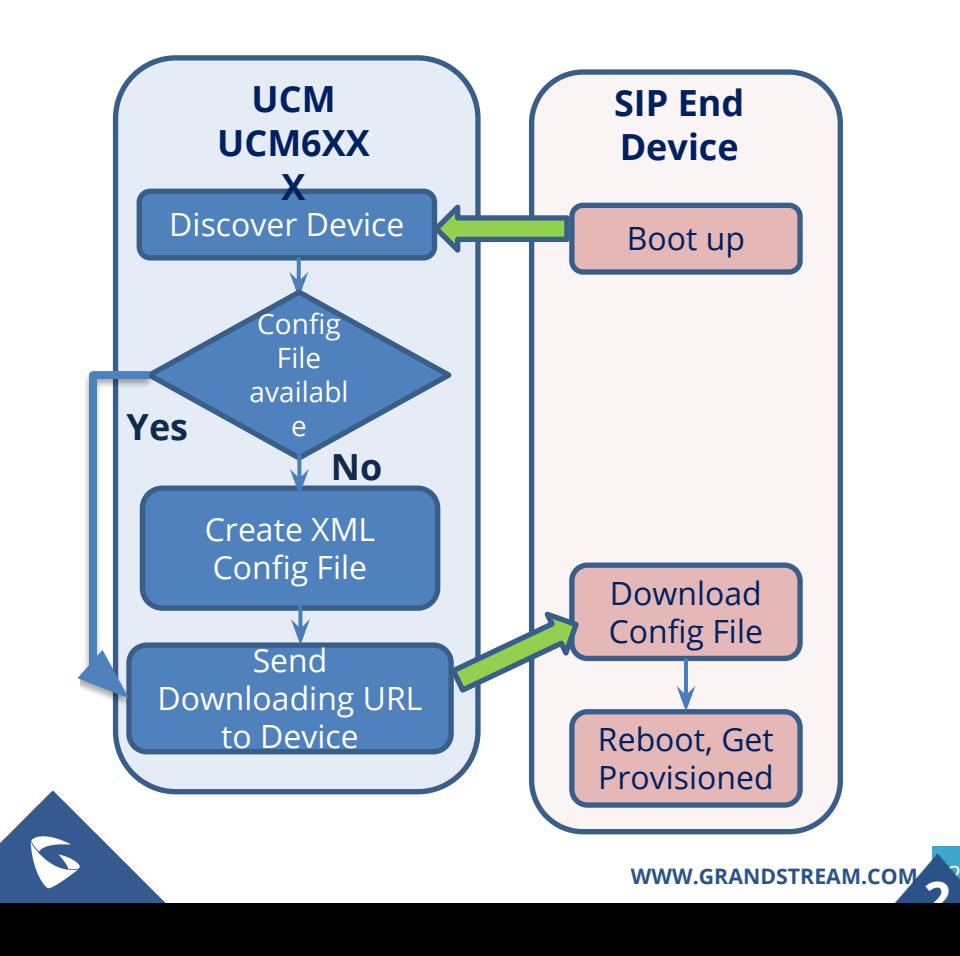

#### *Zero Config – Auto provisioning settings*

- Automatic Configuration and extensions' assignment
- **Configurable Extensions segment**
- **Pick Extension feature**
- **Flexible network segments whitelist**

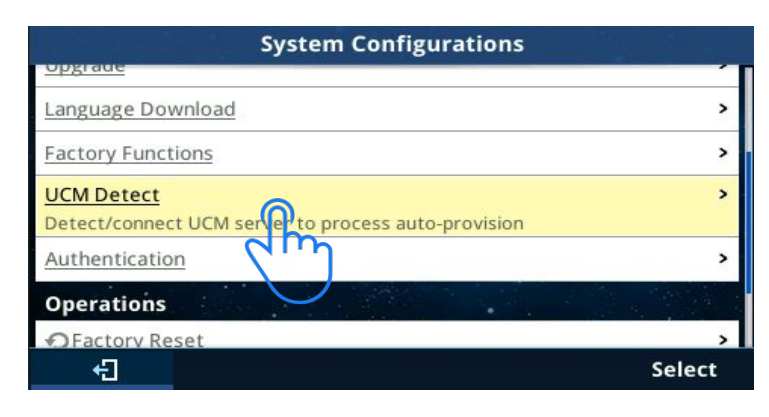

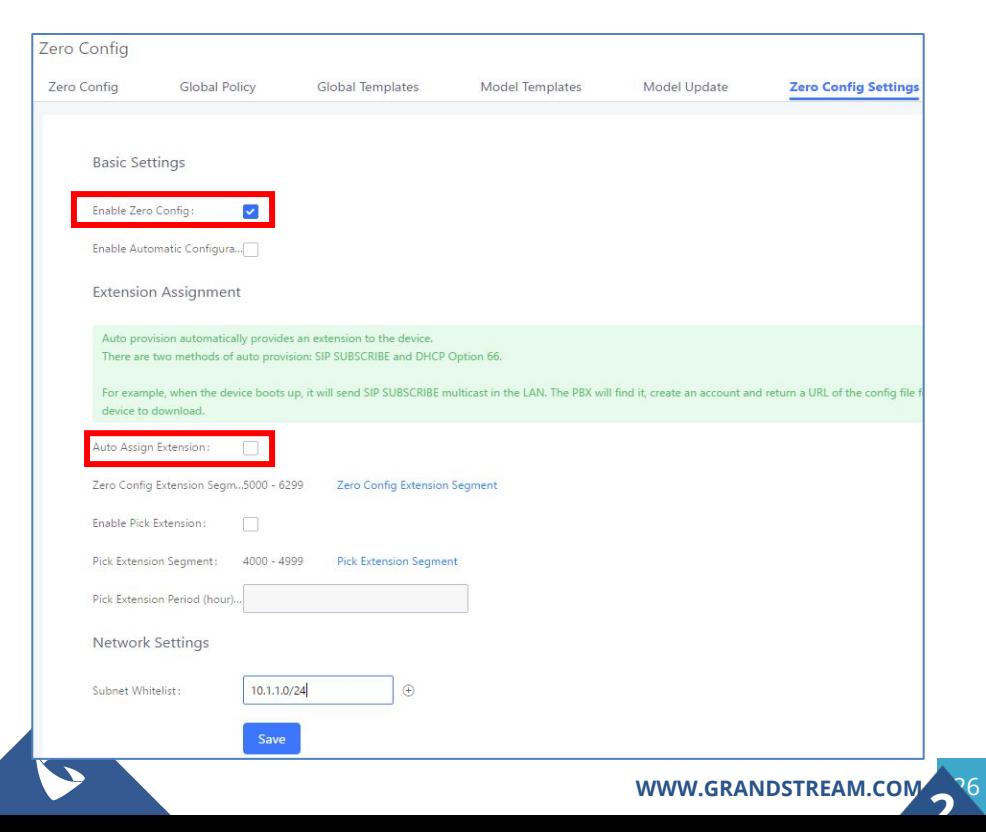

#### *Zero Config – Discovery*

#### **Discovery methods**:

- ✓ PING
- ✓ ARP
- ✓ SIP MESSAGE (NOTIFY)

#### The discovered devices will be displayed in the list.

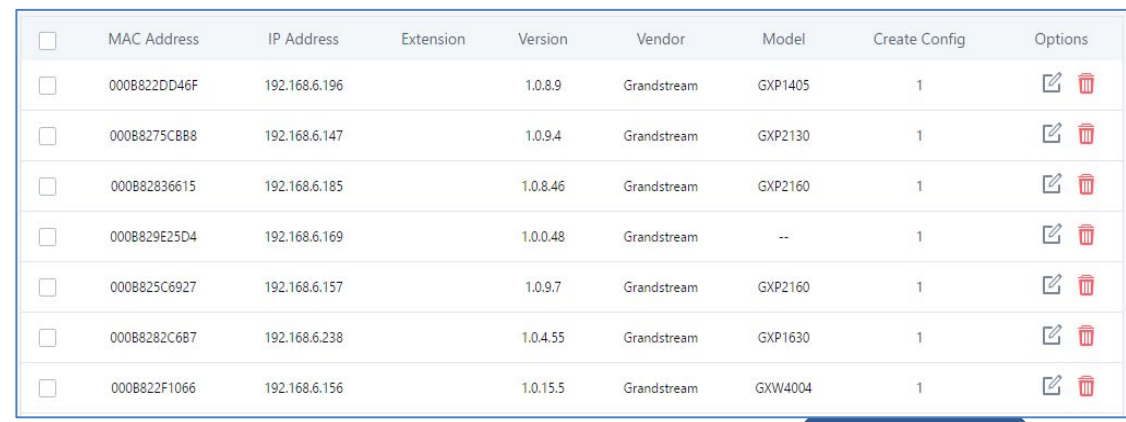

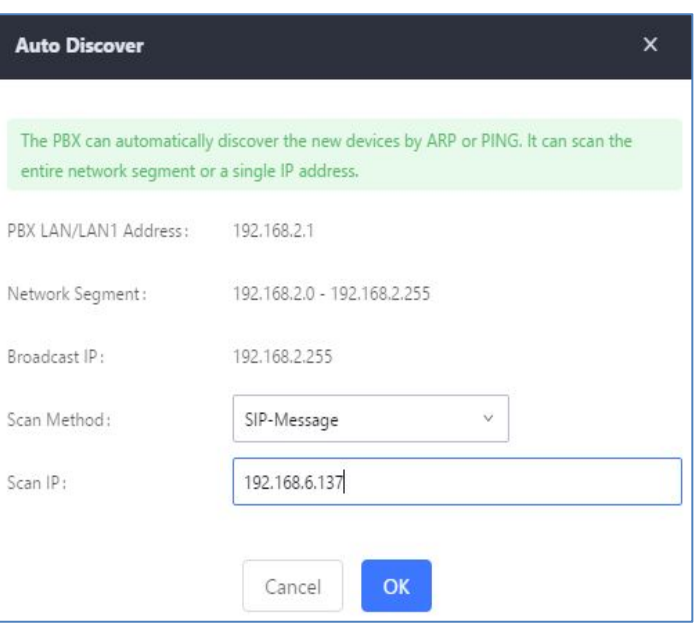

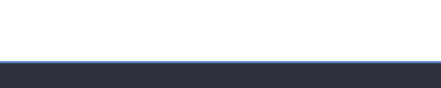

#### *Zero Config – Reboot remote device*

- The UCM6XXX supports rebooting discovered devices from zero config page.
- To use this feature, please navigate to web UI-> Value-added Features -> Zero Config -> Zero Config, and click the reboot button under Options tab.

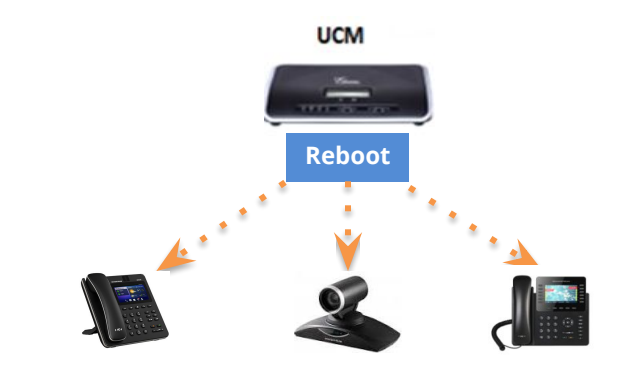

**2**

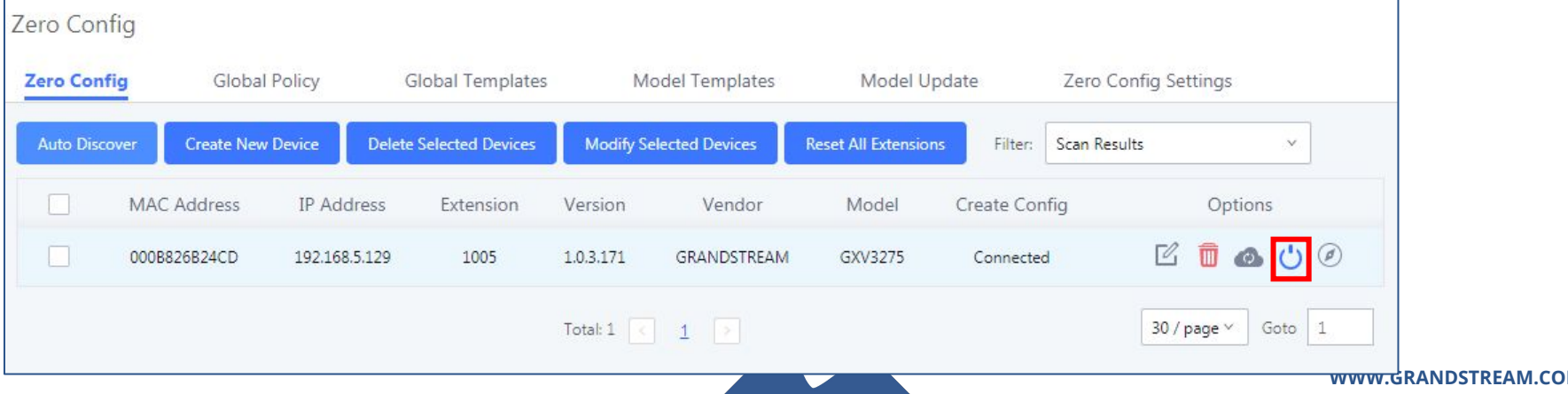

*Zero Config – Configuration*

•Global Policy •Global Template •Model Configuration •Device Configuration

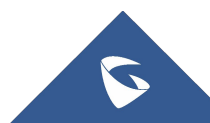

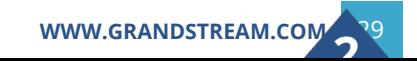

#### *Integration with GS-Wave QR code scan*

GSWave is a Grandstream softphone application for iPhone and Android devices on Android 4.0 and higher. It can be automatically provisioned by the UCM using QR code scan.

#### **Steps:**

- Go to  $\blacksquare$  A web UI->Extension/Trunk->Extensions. Click on
- 2. The UCM users that have Email address configured in the extensions will receive account registration and LDAP configuration information in Email.

3. On GSWave app, select "UCM Account (QR code Scan) to scan and get registered immediately.

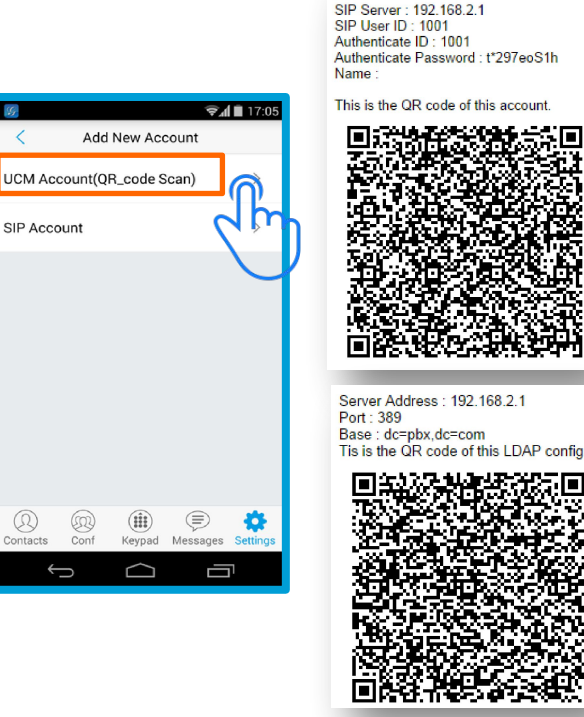

Account Name: 1001

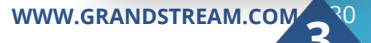

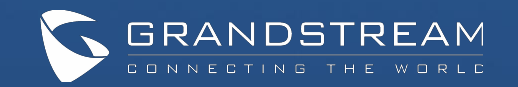

# Questions?

# *Please submit your questions using the Q/A feature.*

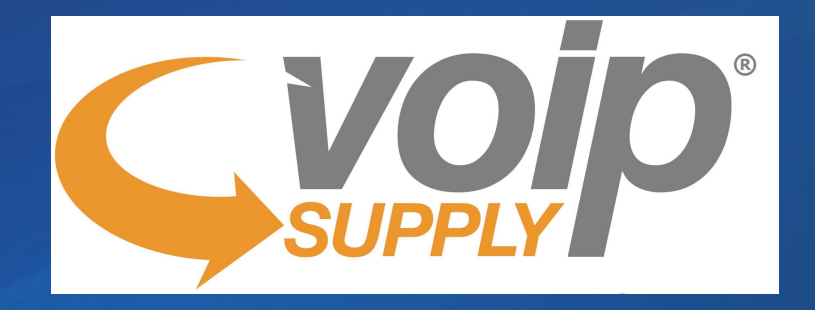

*jshanahan@voipsupply.com (716) 531-4316*

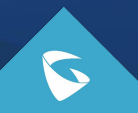